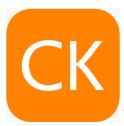

## Remote access and mobile app for ClinicalKey / ClinicalKey for Nursing

To use the ClinicalKey mobile app, you need to:

1. Register for a user account and 2. Apply for remote access.

## 1. Register for a user account

- Use any PC on HKU campus and visit the URL: http://goo.gl/qPyfpx
- Authenticate with your HKU Portal ID and PIN
- On ClinicalKey homepage, click on Register

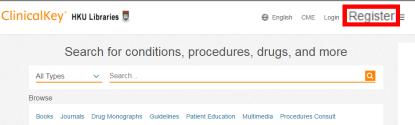

- Set up your account by filling in your details, UID@hku.hk / UID@connect.hku.hk and assign a password for your personal account
- Note that your e-mail address will be your username for these Elsevier products
- Check only I have read and understood the Registered User Agreement and agree to be bound by all of its terms
- Register Registration is quick and free. It allows you to personalize the Elsevier products to which you have access. \* = Required. Privacy policy. Your details First name \* Family name \* Email and password Your e-mail address will be your username for these Elsevier products. UID@hku.hk / UID@connect.hku.hk Password \* > Additional profile details ☐ I wish to receive information from Elsevier B.V. and its affiliates concerning their products and have read and understood the Registered User Agreement and agree to be bound by all of its Register >

Click on **Register** to complete registration

## 2. Apply for remote access

Logout your ClinicalKey account when applying for remote access

- Go to <a href="http://www.clinicalkey.com">http://www.clinicalkey.com</a> (Do not access ClinicalKey database from HKUL webpage)
- Click on **Login** (at the top right corner)
- Do not login your account. Under Remote access, click on Apply now
- Input your registered UID@hku.hk /
   UID@connect.hku.hk address
- Click on Continue
- Select The University of Hong Kong—
   Remote Access
- Click on Continue
- Confirmation email will be sent to the registered email account
- Find the confirmation email, click on the Activate your remote access
- Click on Log in to input username and password to gain activation

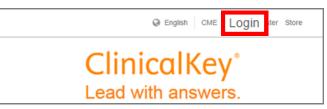

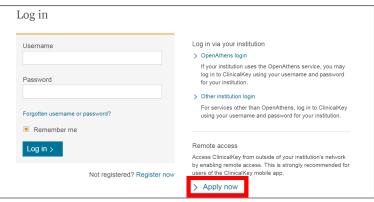

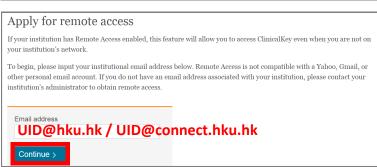

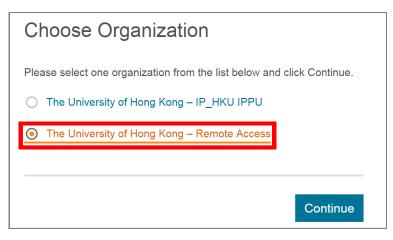

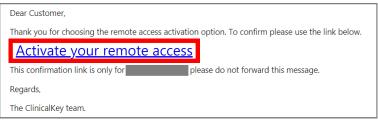

You have verified your email address gaining temporary access to ClinicalKey.

Log in or register with us now to gain long term access anytime, anywhere.

Close

## 3. Install mobile app

- Search for ClinicalKey in on App Store or Google Play and install it
- When installation finishes, find the app and launch it
- Choose Global

 Choose your role: ClinicalKey or ClinicalKey for Nursing

- Input your registered UID@hku.hk as
   Username and Password
- Tap Log In

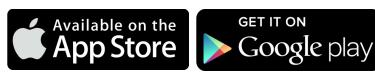

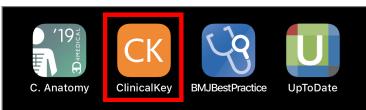

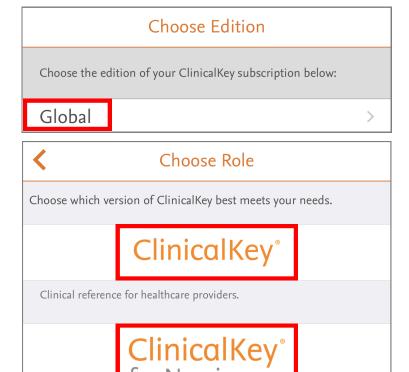

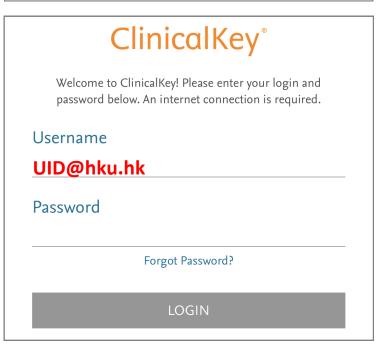

Clinical reference with a Nursing focus.